*Практична робота № 13. Обробка текстових даних. Користувацьке оточення*

#### *Обробка текстових даних*

В операційних системах текстові файли використовуються для зберігання даних різного призначення. Як приклади можна виділити файли конфігурації, системні журнали, файли з вихідним кодом програм та ін. Для роботи з цими даними розроблено велику кількість утиліт.

Для об'єднання вмісту декількох файлів і виведення його в стандартний канал виведення або в файл використовується команда *cat*, яка вже була розглянута в минулих лабораторних роботах. Ключ *-n* цієї команди виробляє нумерацію рядків під час виведення.

Серед інших вже знайомих команд обробки тексту слід виділити такі:

‒ *less* – дозволяє організувати посторінкову роботу з великим набором даних;

‒ *sort* – виконує сортування даних, що поступають їй на вхід. Використання додаткових опцій дозволяє провести сортування за однією з полів згрупованих даних. Наприклад: *\$ ls -l ~ | sort -n -k 5.*Ця команда виробляє числову (опція *-n*) сортування отриманих від команди ls даних за п'ятим стовпчиком (опція *-k*);

‒ *uniq* – видаляє сусідні повторювані рядки у файлі. Опції команди дозволяють також знайти неунікальні рядки і підрахувати кількість входжень кожного рядка. Цю команду часто використовують спільно з командою *sort*;

‒ *head* і *tail* – використовуються для відображення обраного числа рядків на початку або в кінці файлу. За замовчуванням число рядків дорівнює 10. Змінити кількість виведених рядків можна за допомогою опції *–n*;

‒ *wc* – використовується для підрахунку рядків, слів, байт і символів у файлі.

Розглянемо інші, ще незнайомі вам команди обробки текстових даних.

*cut* - виконує фільтрацію тексту за стовпцями. Як опцію команда приймає номер поля *(-f)*, роздільник *(-d)* та ін. Наприклад:

*\$ сut -d: -f 1 file1*

Наведена вище команда з множини стовпців, розділених символом «*:*» у файлі *file1*, вибирає перший.

*paste* – використовується для об'єднання декількох файлів;

*join* – може розглядатися як команда, споріднена команді paste. Ця потужна утиліта дозволяє об'єднувати два файли за загальним полем, що є спрощеною версією реляційної бази даних.

Команда join оперує тільки двома файлами і об'єднує тільки ті рядки, які мають загальне поле (зазвичай числове), результат об'єднання виводиться на стандартний потік виведення. Файли, що об'єднуються, повинні бути відсортовані за ключовим полем.

Наприклад, існує 2 файли:

```
File: 1.data
100 Shoes
200 Laces
300 Socks
File: 2.data
100 $40.00
200 $1.00
300 $2.00
```
Виконання команди join:

```
$ join 1.data 2.data
100 Shoes $40.00
```
200 Laces \$1.00 300 Socks \$2.00

#### *Порівняння файлів*

*cmp* – порівнює вміст двох файлів побайтно:

#### *\$ cmp file1 file2*

Якщо файли повністю збігаються, ця команда завершує свою роботу, а якщо файли розрізняються, видає номер рядка й номер байта в рядку, де має місце перша розбіжність. Звичайно, інформації, що видається командою cmp, обмаль для того, щоб прийняти, наприклад, рішення про те, який із двох файлів для нас важливіший.

*diff* – порівняння двох файлів з одержанням повної інформації про розбіжності у файлах. Для одержання інформації достатньо вказати команді, які саме файли порівнювати:

#### *\$ diff file1 file2*

Інформація про виявлені розбіжності буде видана на стандартний потік виведення, але її можна перенаправити у файл:

*\$ diff file1 file2 > diff12*

#### *Середовище оточення*

Під час роботи з командною оболонкою визначено набір змінних, що описують поточний сеанс взаємодії користувача з системою, що називається **оточенням (environment)**.

Змінні оточення доступні одночасно декільком процесам.

Завантаження змінних оточення з конфігураційних файлів відбувається у результаті запуску командного інтерпретатора. На додаток до змінних оточення, оболонка так само зберігає псевдоніми і функції оболонки.

Список всіх встановлених змінних можна отримати, використовуючи команди *env* або *set* без опцій і аргументів.

Установка нових та зміна значення існуючих змінних середовища оточення здійснюється шляхом експортування (поміщення у середовище):

#### *\$ export <змінна>=<значення>*

*HOSTNAME* Мережеве ім'я комп'ютера

Дізнатися значення конкретної змінної можна також за допомогою команди:

#### *\$ echo \$<змінна>*

Щоб видалити змінну, використовується команда *unset*.

Таблиця 1.

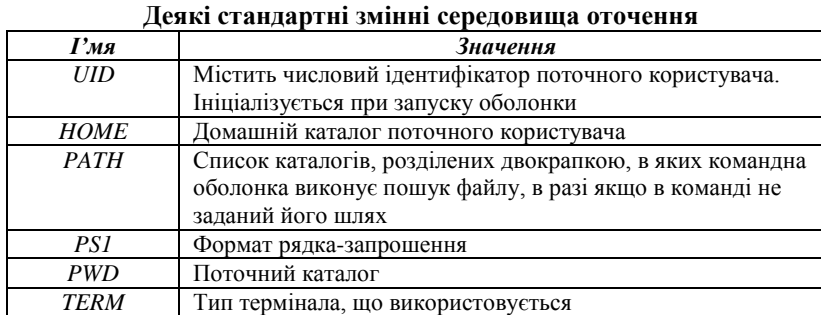

#### *Налаштування зовнішнього вигляду рядка-запрошення*

За замовчуванням рядок запрошення до вводу має такий вигляд (у Debian, в інших дистрибутивах він може відрізнятись):

### *<Ім"я\_користувача>@<Ім"я\_хоста>:<Поточний\_робочи й\_каталог>\$*

Форма запрошення до введення визначається в змінній оточення *PS1* (скорочено від prompt string  $1 - pq$ док запрошення 1). Побачити вміст змінної *PS1* можна за допомогою команди *echo*:

# *\$ echo \$PS1*

## *\u@\h:\w\\$*

Символи, що екрануються слешем, є спеціальними символами. У табл. 2 наведений неповний список символів, які командна оболонка інтерпретує спеціальним чином у рядку запрошення.

Табллиця 2.

| Послідовність    | Значення, що відображується                        |
|------------------|----------------------------------------------------|
| ۱a               | дзвінок. Змушує комп'ютер видавати звуковий        |
|                  | сигнал                                             |
| ١d               | поточна дата у форматі: день тижня, місяць, число; |
|                  | наприклад, «Mon May 26»                            |
| \h               | ім'я хоста локальної машини мінус ім'я домена      |
| $\setminus H$    | повне ім'я хоста                                   |
| ۱j               | число завдань, що діють в поточному сеансі         |
| $\mathbf{I}$     | ім'я поточного пристрою термінала                  |
| $\boldsymbol{n}$ | символ переведення рядка                           |
| r                | повернення каретки                                 |
| s                | ім'я програми командної оболонки                   |
| ı t              | поточний час в 24-годинному форматі                |
| $\boldsymbol{T}$ | поточний час в 12-годинному форматі                |
| $\boldsymbol{u}$ | ім'я користувача                                   |
| w                | ім'я поточного робочого каталогу                   |
| ١w               | остання частина в імені поточного робочого         |
|                  | каталогу                                           |
| ۱\$              | виводить символ \$, якщо користувач не є           |
|                  | суперкористувачем, в іншому випадку виводить       |
|                  | символ#                                            |
| \/               | номер поточної команди в історії                   |
| \#               | число команд, введених в поточному сеансі          |
|                  | командної оболонки                                 |

**Екрановані послідовності, що використовуються у рядку запрошення**

Маючи список спеціальних символів, можна спробувати змінити оформлення запрошення. Для початку можна зберегти вихідне визначення, щоб його можна було відновити пізніше. Для цього скопіюємо значення змінної *PS1* в іншу змінну:

*\$ ps1\_old="\$PS1"*

Тут створюється нова змінна з ім'ям *ps1\_old*, і їй присвоюється значення змінної *PS1.* Це дозволить вам в будь-який момент відновити вихідне оформлення запрошення, виконавши зворотну процедуру:

*\$ PS1="\$ps1\_old"*

Тепер можна спробувати змінити зовнішній вигляд рядка запрошення. Наведемо декалька прикладів:

‒ *\$ PS1=* – порожній рядок запрошення;

‒ *\$ PS1="\\$ "* – рядок виводить тільки символ *\$* (або *#* для суперкористувача);

‒ *\$ PS1="\a\\$ "* – звуковий сигнал під час кожного виведення рядка запрошення та символ *\$* (або *#*);

‒ *\$ PS1="\t \h \\$ "* – виводить час та ім'я хоста;

‒ *\$ PS1="<\u@\h \w>\\$ "* – виводить ім'я користовача, ім'я хоста, поточний каталог. Все це знаходиться у трикутних дужках. Завершується рядок символом *\$* (або *#*).

### *Оформлення кольору рядка запрошення*

Кольором символів можна управляти, посилаючи емулятору термінала екрановані послідовності ANSI всередині потоку символів, призначених для виведення на екран. Екрановані послідовності не виводяться на екран; вони інтерпретуються терміналом як інструкції.

Для включення недрукованих символів використовуються послідовності *\[* і *\]*. Екрановані послідовності ANSI починаються з вісімкового коду 033 (код, що генерується клавішею **ESC**), за яким іде необов'язковий атрибут символу і інструкція. Наприклад, ось як виглядає код, що визначає текст як простий (атрибут = 0), чорного кольору:

*\033[0;30m*.

У табл. 3 перераховані підтримувані кольори тексту.

Таблиця 3.

**Екрановані послідовності, що використовуються для визначення кольору тексту**

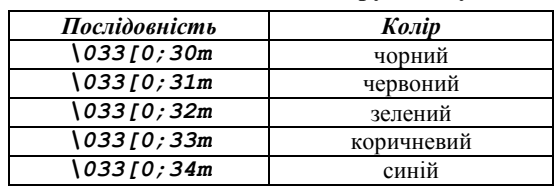

Закінчення таблиці

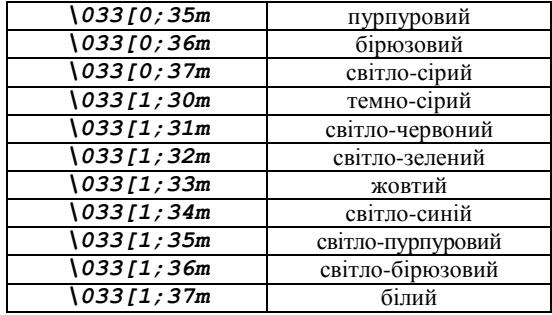

Наприклад, для того, щоб пофарбувати рядок запрошення у червоний колір, потрібно зробити таке:

*\$ PS1="\[\033[0;31m\]<\u@\h \W>\\$ "*

Однак у нашому випадку червоним кольором буде фарбуватись і весь текст, який буде введений з клавіатури. Для усунення цього ефекту потрібно додати ще одну екрановану послідовність в кінець визначення запрошення – цим ми повідомимо емулятору термінала, що той повинен відновити нормальний колір:

*\$ PS1="\[\033[0;31m\]<\u@\h \W>\\$\[\033[0m\] "*

Крім того, існує можливість змінити колір фону, для чого призначені екрановані послідовності, перераховані у табл. 4.

 $Ta6$ пиня  $4$ 

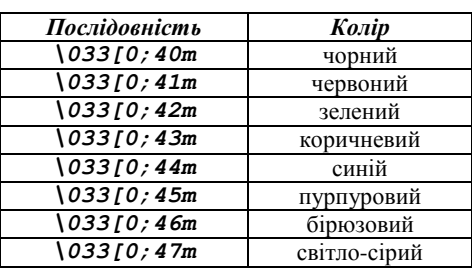

**Екрановані послідовності, що використовуються для визначення кольору фону**

Наприклад, щоб вивести запрошення на червоному фоні, достатньо змінити першу екрановану послідовність:

*\$ PS1="\[\033[0;41m\]<\u@\h \W>\\$\[\033[0m\] "*

*Операційні системи: практичні роботи*

А так запрошення буде відображуватись зеленим кольором на червоному фоні (першою повинна бути вказана послідовність, що визначає колір фону, а потім – послідовність, що визначає колір тексту):

*\$ PS1="\[\033[0;41m\033[1;32m\]<\u@\h \W>\\$\[\033 [0m\] "*

#### *Завдання*

- 1. Ознайомтеся з роботою команд, які наведені в теоретичній частині лабораторної роботи. Подивіться для цих команд сторінки довідкового керівництва.
- 2. Відсортуйте виведення команди *ls -l* за датою зміни вмісту за місяцями.
- 3. Скопіюйте файл */etc/passwd* у файл *passwd\_example* та помістіть його у своєму домашньому каталозі.
- 4. З файлу *passwd\_example* отримайте імена всіх користувачів, що містяться в першому полі кожного рядка, і помістіть відсортований у зворотному порядку результат у файл *cut\_result*.
- 5. За допомогою текстового редактора **vi** або **nano** змініть імена кількох користувачів у цьому файлі і збережіть результат у новий файл *cut\_result2*.
- 6. Порівняйте вміст файлів з іменами користувачів за допомогою програми *diff*.
- 7. Додайте до вмісту файлу *cut\_result* вміст файлу *cut\_result2*.
- 8. За допомогою команди uniq позбудьтеся від дублікатів у файлі *cut\_result*.
- 9. За допомогою однієї команди отримаєте домашній каталог користувача *user* з файлу *passwd\_example*.
- 10. Виведіть на екран значення всіх змінних середовища оточення. Проаналізуйте отримані результати і поясніть значення відомих вам змінних оточення.
- 11. Визначте тип використовуваного термінала.
- 12. Змініть вміст змінної *PS1* так, щоб у запрошенні замість дужок використовувалися символи «*<>*».
- 13. Зробіть, щоб запрошення виводилось текстом жовтого кольору на синьому фоні.
- 14. Поверніть старий вигляд рядка запрошення.

### *Контрольні питання*

- 1. Які утиліти для роботи з текстом ви знаєте?
- 2. Яка опція використовується для зміни порядку сортування *sort*?
- 3. За допомогою якої команди можна порівняти файли?
- 4. Що таке змінні оточення?
- 5. Як задати значення змінної оточення і як вивести його на екран?
- 6. Як змінити значення змінних оточення, видалити змінну?
- 7. Як змінити зовнішній вигляд рядка запрошення до введення команд?